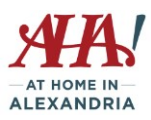

# **Google – It's more than just a search engine**

Google is integrated with Android devices but Iphone users can also utilize most of these apps and features.

## **My account**

# **Sign-in and Security**

Signing in – Set up 2-Step verification to enhance security Device Activity - It recognizes your devices and notifies you of any new devices logging in to your account. Apps with account access – check it to make sure odd apps don't have access to your account. Find your phone – use Google on your computer to find your phone by making it ring or showing you on a map where it is located.

Security checkup – review your settings

## **Personal Info and Privacy**

Your personal info – provided if you want people to find you on Gmail, Hangout, Maps

Contacts – manage and search your contacts

Manage Google Activity – have you forgotten a link to a video or website you visited – check here!

Ads Setting  $-$  you can tell them what kind of ads you want to see  $-$  or not see.

Control your content – download your content anytime (like contacts) or assign an account trustee and set up a plan for who to contact and what happens to your data if you are unable to use your account for more than 3 months.

# **Account Preferences**

Payments – you can set up payments for subscriptions or one-time purchases. You can set up payment method here for use when purchasing apps through Google Play.

Language and Input Tools – You can select the language you prefer and even manage the keyboard.

Accessibility – Many Google apps have accessibility features like font size, screen readers, etc. Click on "Google Products" on the Accessibility page to learn which apps have these features.

Google Drive Storage – 15 GB of free storage for photos, documents, emails (if on gmail). Can get 100GB of space for \$1.99/month.

Delete your account or services – when you no longer want services (like gmail) or google account

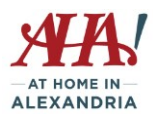

# **Popular Google Apps**

## **Google Maps**

Enter a destination and then click on Directions icon to initiate the process. Similar to Mapquest.com. Offers a satellite view.

## **YouTube**

YouTube is owned by Google. Recommendations will be provided based on past viewing.

## **Google Play**

Buy apps, buy or rent movies or tv shows, buy music, books, and newspapers and read on your devices. You can rent textbooks on here too.

## **Google News**

Top stories, World News, US News, Tech, Entertainment, etc.

## **Gmail**

Free email account, easy to manage

### **Drive**

Store documents here that you want to save and be able to access anywhere and across all devices. You can also share documents with with family or friends.

# **Calendar**

Create calendar items and then access your calendar from all devices.

# **Google+**

Social media platform that isn't very popular, but you can find community for different subject areas of interest.

### **Translate**

Enter anything you want to translate and it will translate into 100 different languages. It will have speak the translation at a normal pace or more slowly.

### **Photos**

Store photos here and create albums. You can also create collages, photo books, movie. You can automatically backup and synch photos from computer, SD cards and cameras connected to the internet. Add Partner Accounts so other people can see what you upload.

# **Shopping**

Google is happy to provide you with links to common items orderable online and multiple providers.

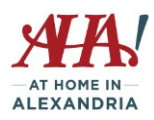

# **More Google Apps**

## **Finance**

Watch the market, track your own stocks, articles on finance and business.

# **Docs and Forms**

Create documents and forms using their template gallery or just a blank document. Can be saved as Word document, pdf and other formats or just shared to Google Docs. (Google Sheets allow you to create spreadsheets and Google Slides allows you to create presentations)

# **Books**

Type in a subject and Google will search for books on the topic. The links will tell you whether it's available as an e-book, offer ideas on related books, and show how to order it online. The previews can be very lengthy and read online for free.

# **Blogger**

Become a blogger! Purchase a domain name for your blog at a cost of about \$12/year.

# **Contacts**

Manage your contact list. Look at "frequently contacted" for quick reference to people you email often.

# **My Business**

This allows a business of any size to create and edit their online persona when someone "googles" a business like theirs. Can also create ads for Google or a website.

# **Hangouts**

Similar to Facetime with IPhones – video calls, regular phone calls over the internet and messaging. Use with your phone if you don't have a microphone on your computer.

# **Keep**

Create notes and reminders for yourself. Create folders to keep the notes. Upcoming events shown on a big display on home page.

# **Classroom**

Teachers can use this to organize materials for students and share documents. Can also use to set up a discussion or share documents for a group or club.

# **Earth**

Visit anyplace on Earth through satellite imagery. Great for pre-visualizing trips and locations.

# **Music**

Listen to music by favorite artists/genres for free with ads or subscribe with no ads.

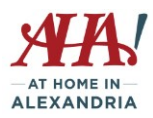

# **Even More Google Apps!**

## **Google Voice**

<https://www.google.com/googlevoice/about.html> - create a new Google Voice phone number that forwards to your cell phone (thereby "protecting" your cell phone number). Listen to messages online or read your messages as transcribed by Google. Can use it for video calls through Google Hangout. Can also text and chat in groups.

### **Allo**

Messaging text and chat app to contact friends and family. Also allows you to chat with Google Assistant.

### **Duo**

Video calling for both Iphone and Android phones. Allows you to leave a video message if the person doesn't pick up.

### **Express**

Shopping app that allows you to search and order items online. You can also easily re-order since it remembers your past orders.

## **Trips**

Do the research and then save it on your phone for use on your trip. Google will suggest sights to see and help you map out your day. Keep all your reservations and confirmation numbers in one place. Accessible from your phone or a computer.

### **Google Pay**

Pay at stores that accept Google Pay and your credit card number is protected since no card is handed over. Make payment for any apps in Google Play. Pay friends for your share using your debit card information – all you need is their email or phone number. Check that your bank participates.

### **Google Fit**

Tracker for fitness – track steps, rides, runs. Will aggregate data from other fitness apps to track nutrition, sleep, weight, activity.

Visi[t https://www.google.com/intl/en/about/products/](https://www.google.com/intl/en/about/products/) to see all the Google apps.